# Website Blocking Policy With MikroTik RouterOS

Presented by Michael Takeuchi

MikroTik User Meeting, 24 April 2017 – Ho Chi Minh City (Vietnam)

# About Michael Takeuchi

- Using MikroTik RouterOS (v5.20) Since 14 December 2014
	- RouterOS x86 at PC
- Was MikroTik Certified on MTCNA, MTCRE, MTCINE, MTCUME, MTCWE, MTCTCE, MTCIPv6E
- Student of Vocational High School Taruna Bhakti Depok
- MikroTik Certified Consultant

# Website Blocking? Policy?

- Many employee in office accessing social media or entertainment website when working hours and make they work not focus
- Many student in school or university accessing social media or entertainment website when the teacher explaining the lesson and make the student not focus to study
- So **MikroTik** Come with **solution** to block and control the traffic

## The Technique; Ninja Said This is The Jutsu #joke

- Static DNS
- Web Proxy
- Route Policy
- Content Filter
- Layer 7 Firewall
- Destination IP Address/Port Block

## 1. Static DNS

- Will change the IP Address from a domain
- Client DNS Request must be redirected to router
- Static DNS will replace the IP of Original Server with fake IP and make your client host can't access the actual server by domain

/ip dns static add name=**example.com** address=**127.0.0.1**

/ip firewall nat add chain=dstnat dst-port=53 action=redirect to-ports=53 protocol=tcp

/ip firewall nat add chain=dstnat dst-port=53 action=redirect to-ports=53 protocol=udp

# 1. Static DNS – Applying

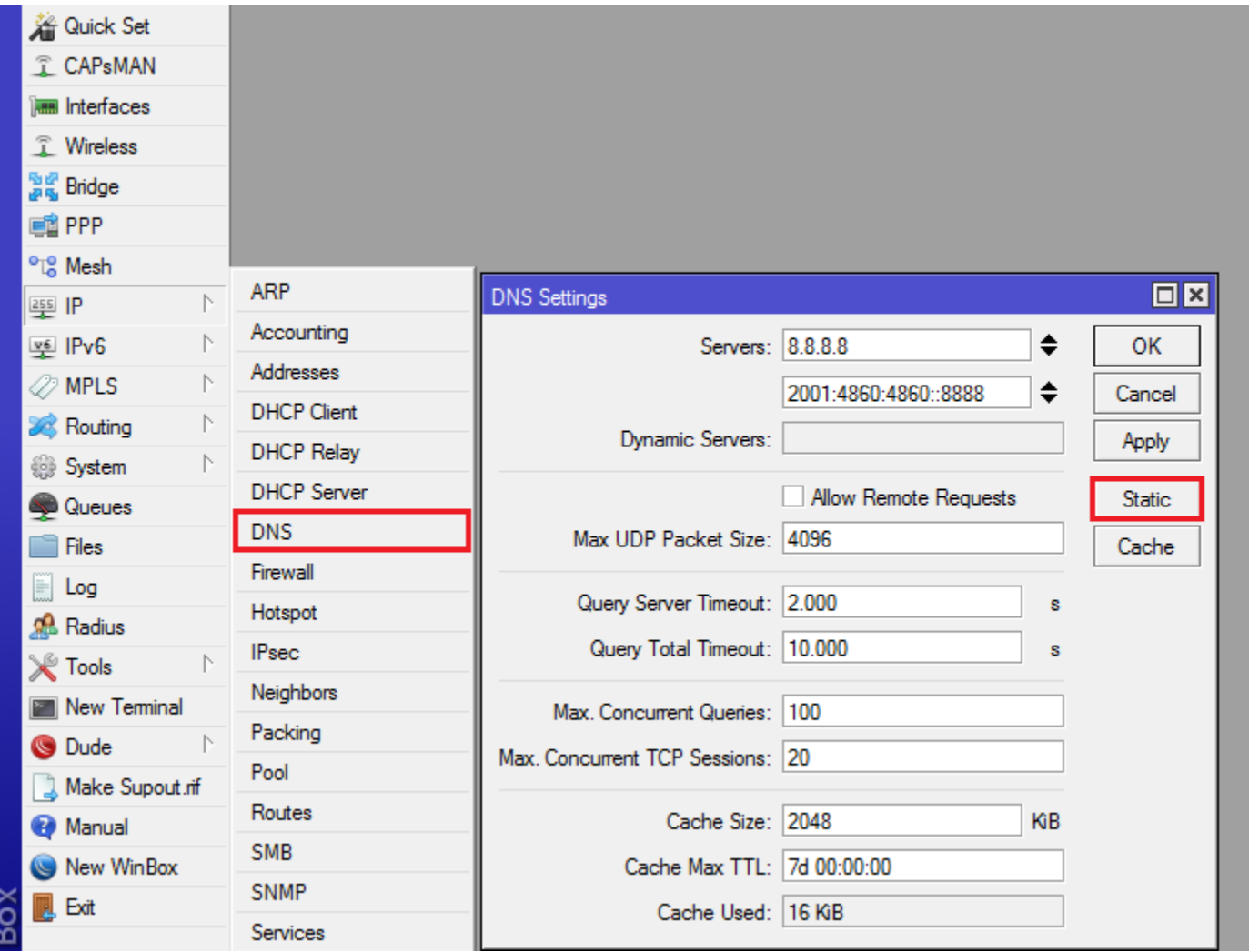

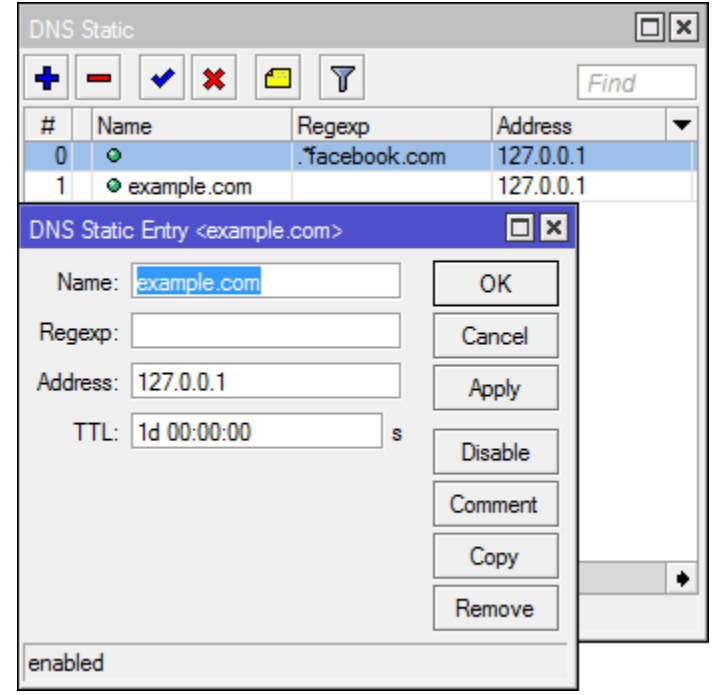

You can use regex or name (only one) But in this case I will try to use name

if you use name with **example.com**, then [www.example.com](http://www.example.com/) won't work

# 1. Static DNS – Transparent DNS (TCP & UDP)

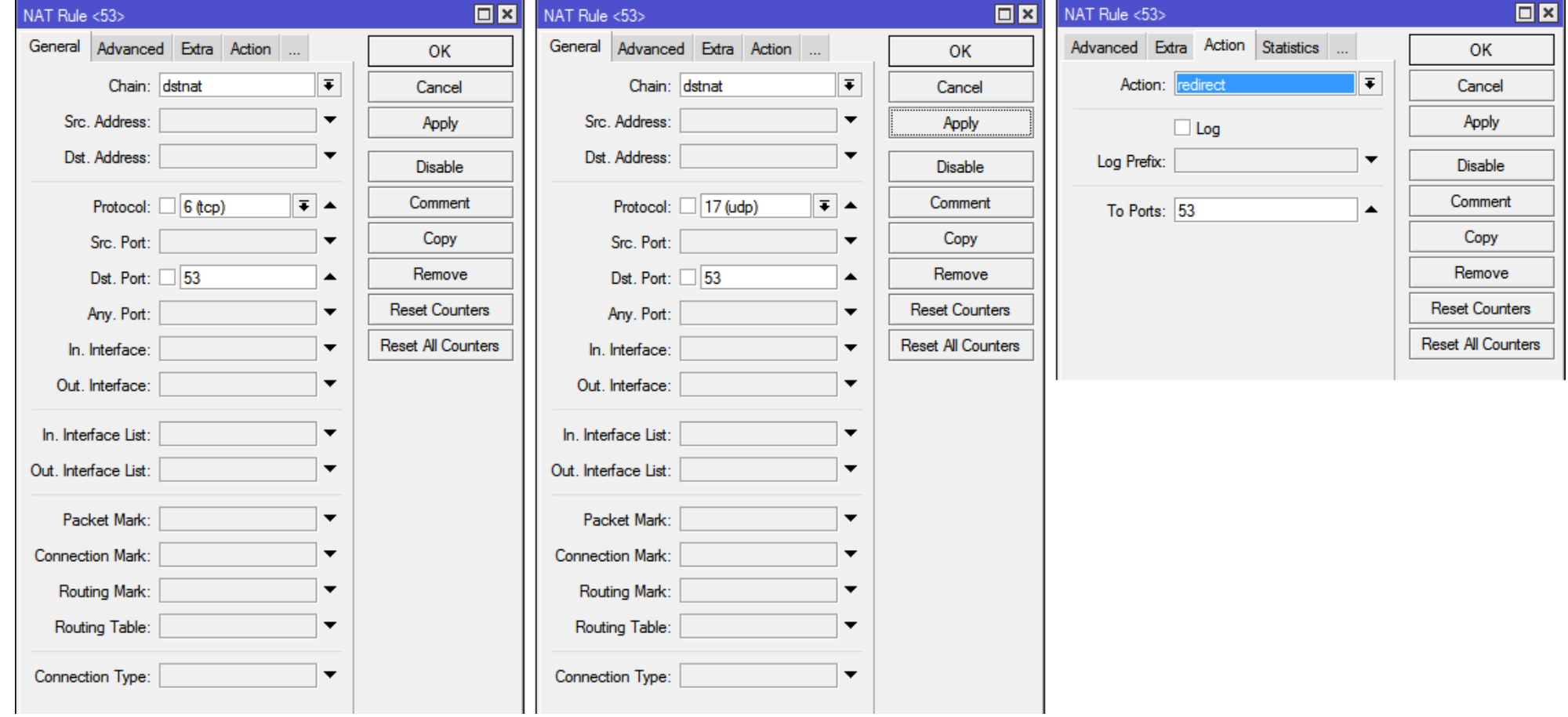

Setup new rule with same action, port and chain, but has diffrent protocol This rule will redirect all of DNS Request to router

#### 1. Static DNS – Result

• The IP of example.com changed !

```
.
                                       C:\Windows\system32\cmd.exe
國
Microsoft Windows IVersion 6.3.9600]
(c) 2013 Microsoft Corporation. All rights reserved.
C:\Users\Michael Takeuchi>ping example.com
Pinging example.com [127.0.0.1] with 32 bytes of data:<br>Reply from 127.0.0.1: bytes=32 time<1ms TTL=128<br>Reply from 127.0.0.1: bytes=32 time<1ms TTL=128
Reply from 127.0.0.1: bytes=32 time<1ms TTL=128<br>Reply from 127.0.0.1: bytes=32 time<1ms TTL=128
Ping statistics for 127.0.0.1:
     Packets: Sent = 4, Received = 4, Lost = 0 (0x \text{ loss}),
Approximate round trip times in milli-seconds:
     Minimum = \thetams, Maximum = \thetams, Average = \thetams
C:\Users\Michael Takeuchi>
```
# 2. Web Proxy

- Doesn't work at all with HTTPS traffic
- Work as Content Cache & Filter Server
- Router Storage Killer (we can set the limit)
- All of HTTP Traffic must be redirected to router
- Can be used to block HTTP website or redirect to a new website

/ip proxy set enabled=yes cache-administrator=michael@takeuchi.id /ip firewall nat add chain=dstnat dst-port=80 action=redirect to-ports=8080 protocol=tcp

### 2. Web Proxy – Enabling

• Enable Web Proxy

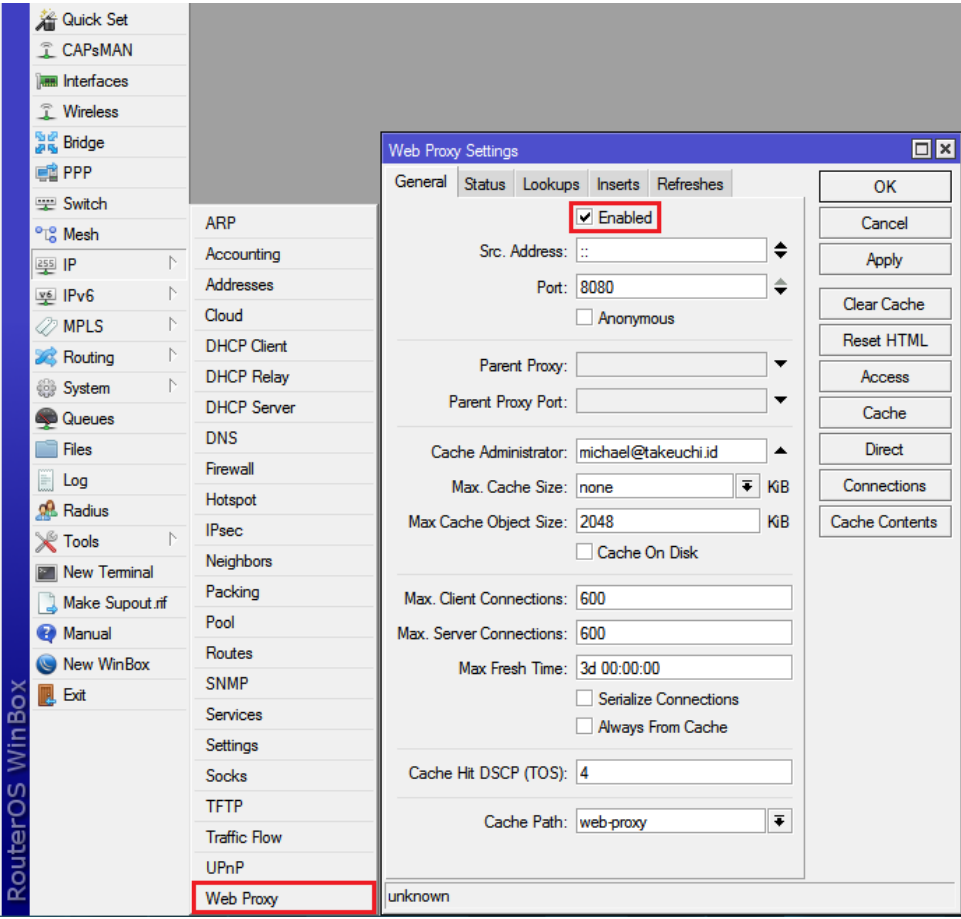

### 2. Web Proxy – Blocking

• Go to **Access** Menu on The Left

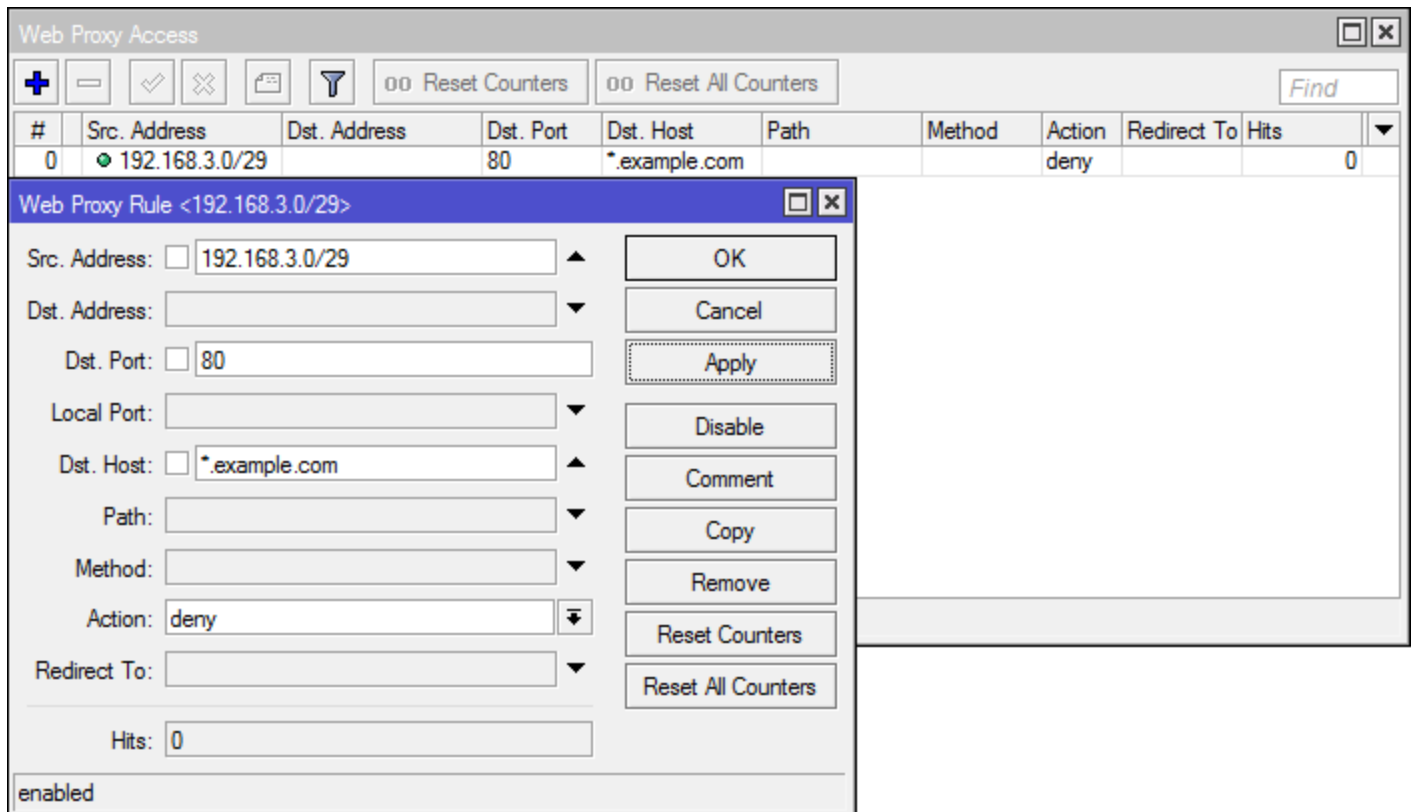

# 2. Web Proxy – Result

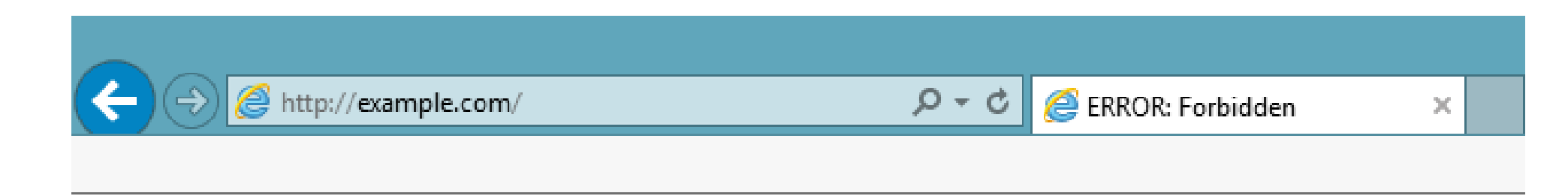

#### **ERROR: Forbidden**

While trying to retrieve the URL http://example.com/.

#### • Access Denied

Your cache administrator is michael@takeuchi.id.

Generated Wed, 08 Mar 2017 22:32:22 GMT by :: ffff: 192.168.3.1 (Mikrotik HttpProxy)

# 3. Route Policy

- Doesn't Support by Domain
- Can be combined with route mark
- Will block all traffic with specified IP, not protocol or port (except you combine it with route mark)

/ip route add dst-address=**8.8.8.8** type=blackhole

3. Route Policy – Applying

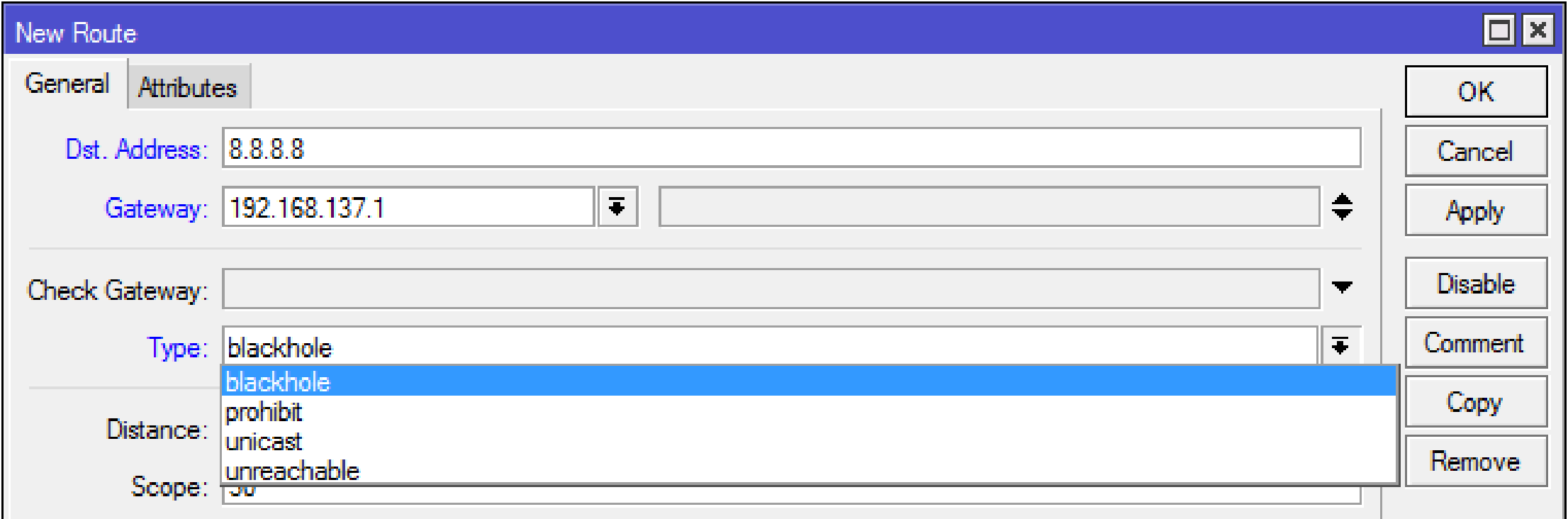

# 3. Route Policy –Testing

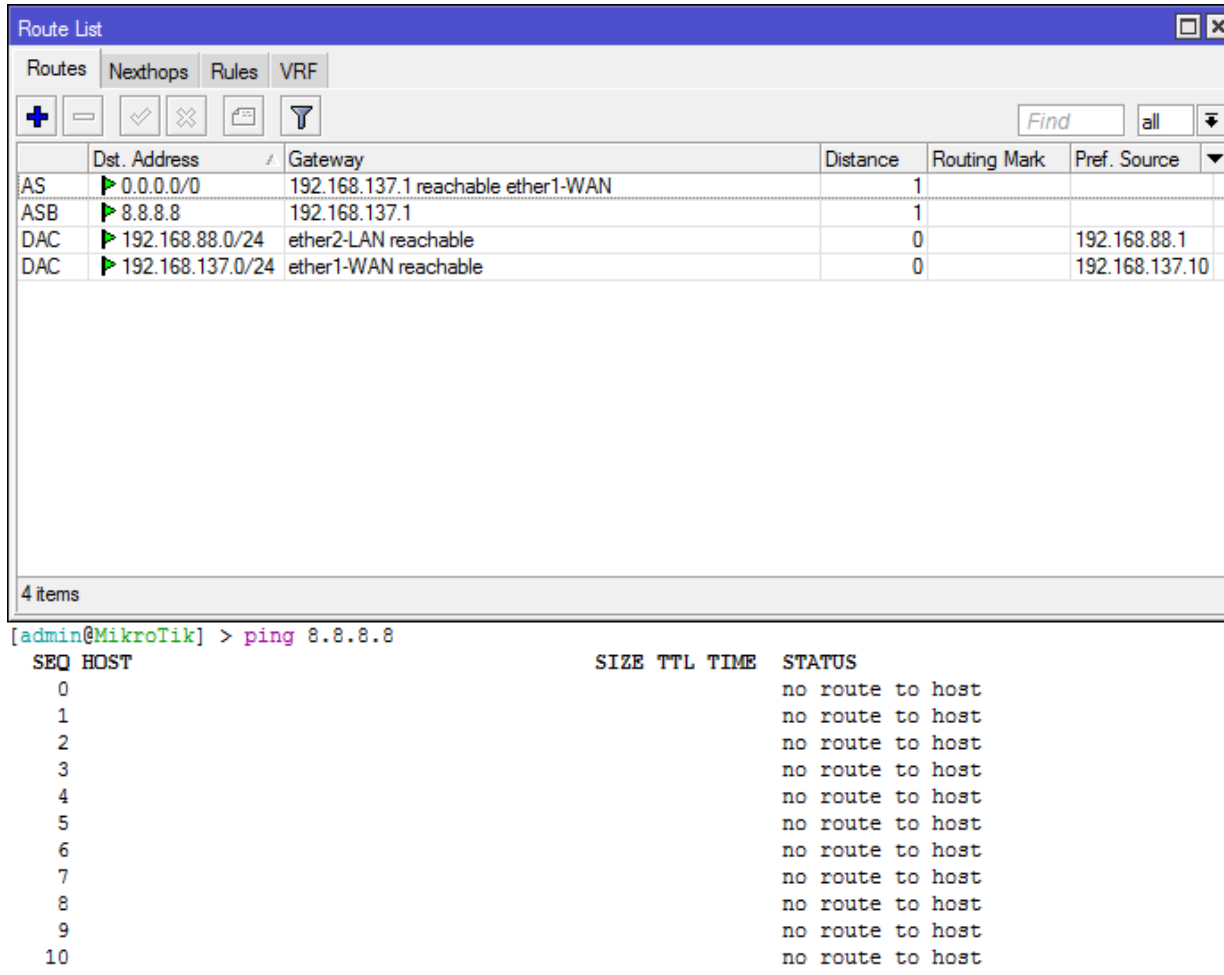

sent=11 received=0 packet-loss=100%

### 3. Route Policy – Result

#### **BB** C:\Windows\system32\cmd.exe  $\begin{array}{c|c|c|c|c|c} \hline \multicolumn{3}{c|}{\mathbf{C}} & \multicolumn{3}{c|}{\mathbf{C}} & \multicolumn{3}{c|}{\mathbf{X}} \end{array}$ Microsoft Windows [Version 6.1.7601] Copyright (c) 2009 Microsoft Corporation. All rights reserved.  $\equiv$ C:\Users\admin>ping 8.8.8.8 Pinging 8.8.8.8 with 32 bytes of data: Request timed out. Request timed out. Request timed out. Request timed out. Ping statistics for 8.8.8.8: Packets: Sent =  $4$ , Received =  $0$ , Lost =  $4$  (100% loss), |C:\Users\admin>

# Route Type Comparison

- blackhole  $(B)$  = Silently discard packet forwarded by this route.
- unreachable (U) = Discard packet forwarded by this route. Notify sender with ICMP host unreachable (type 3 code 1) message.
- prohibit  $(P)$  = Discard packet forwarded by this route. Notify sender with ICMP communication administratively prohibited (type 3 code 13) message.

[https://wiki.mikrotik.com/wiki/Manual:IP/Route#Route\\_flags](https://wiki.mikrotik.com/wiki/Manual:IP/Route#Route_flags)

# 4. Content Filter

- Will filter the packet by specified plain text on packet
- Doesn't work if the packet content encrypted
- Available on ip firewall -> advance tab

• We will try to block packet which contain **example**

/ip firewall filter add chain=forward protocol=tcp dst-port=80,443 in-interface=ether2-LAN out-interface=ether1-WAN action=drop **content=example**

# 4. Content Filter – Applying

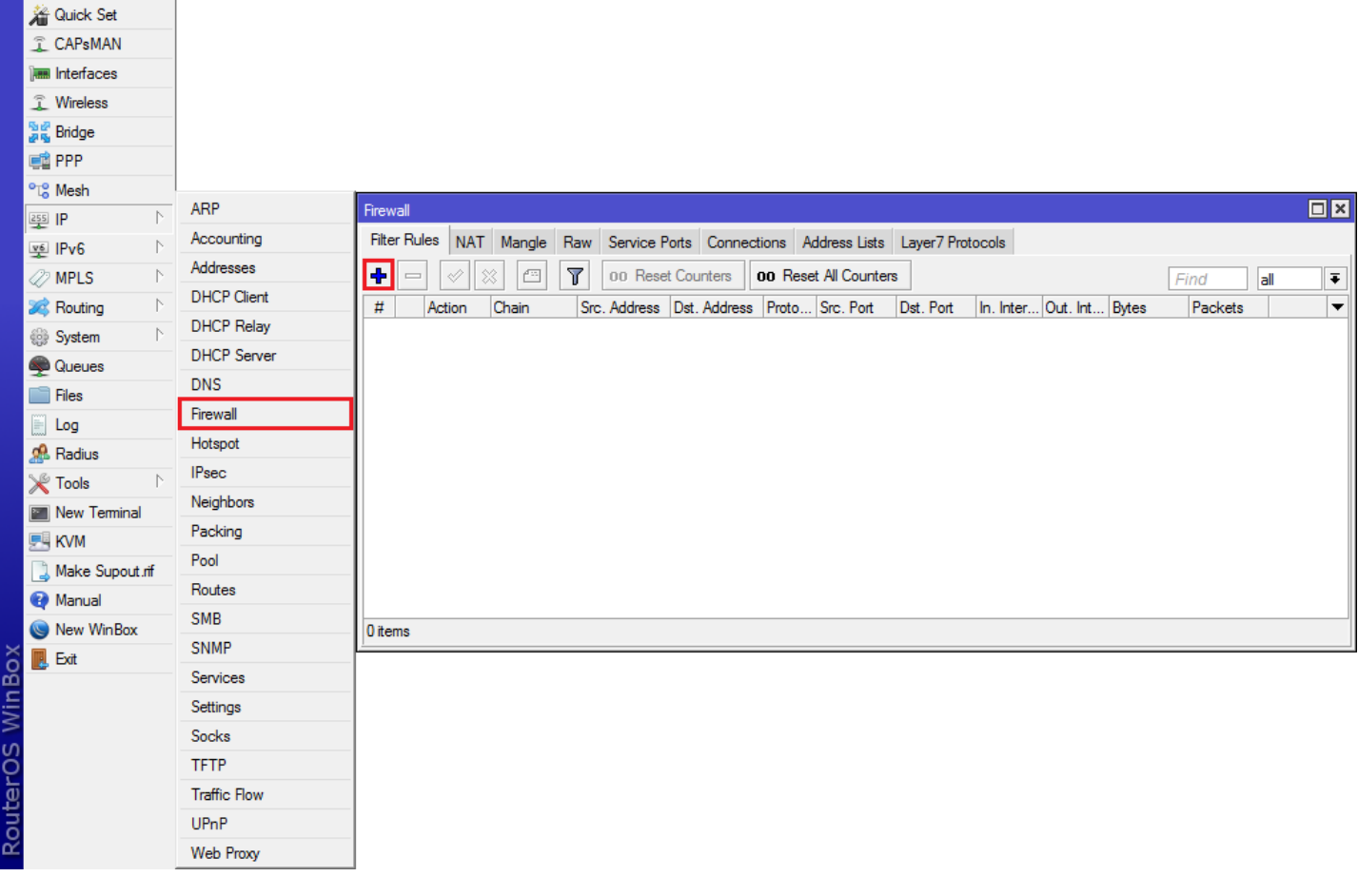

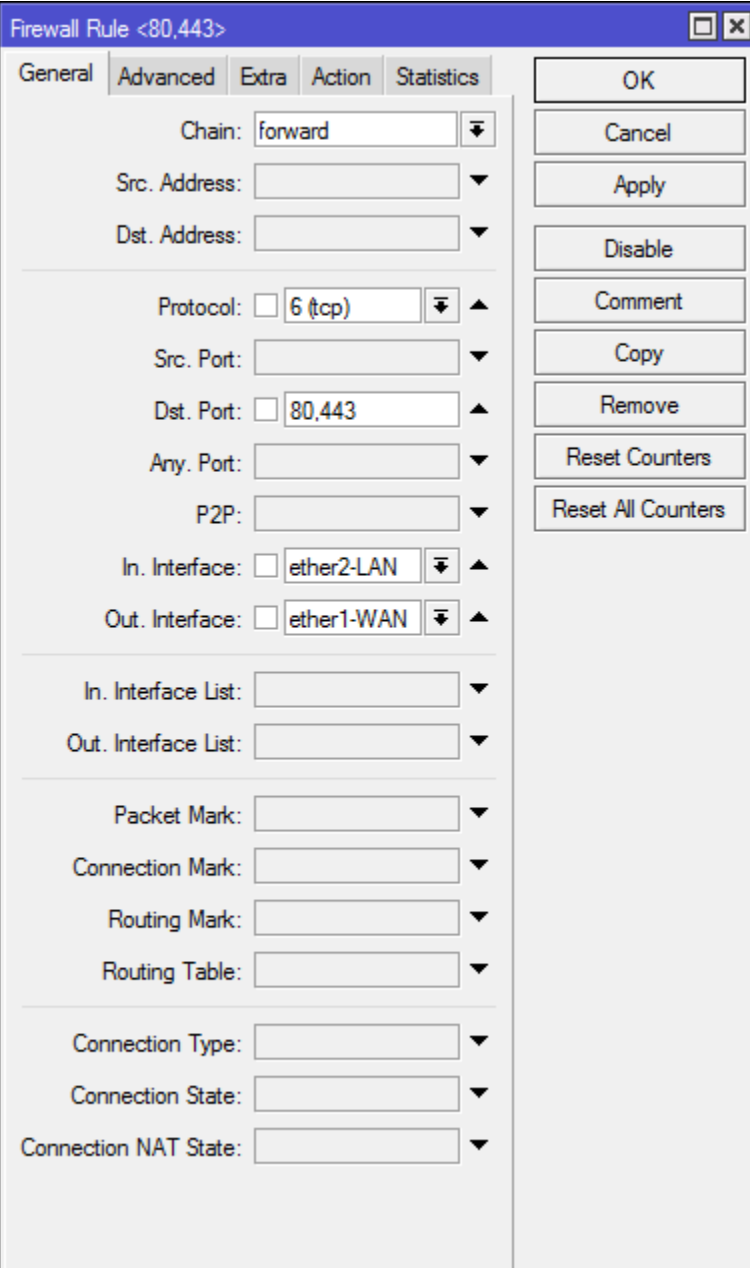

# 4. Content Filter – Applying

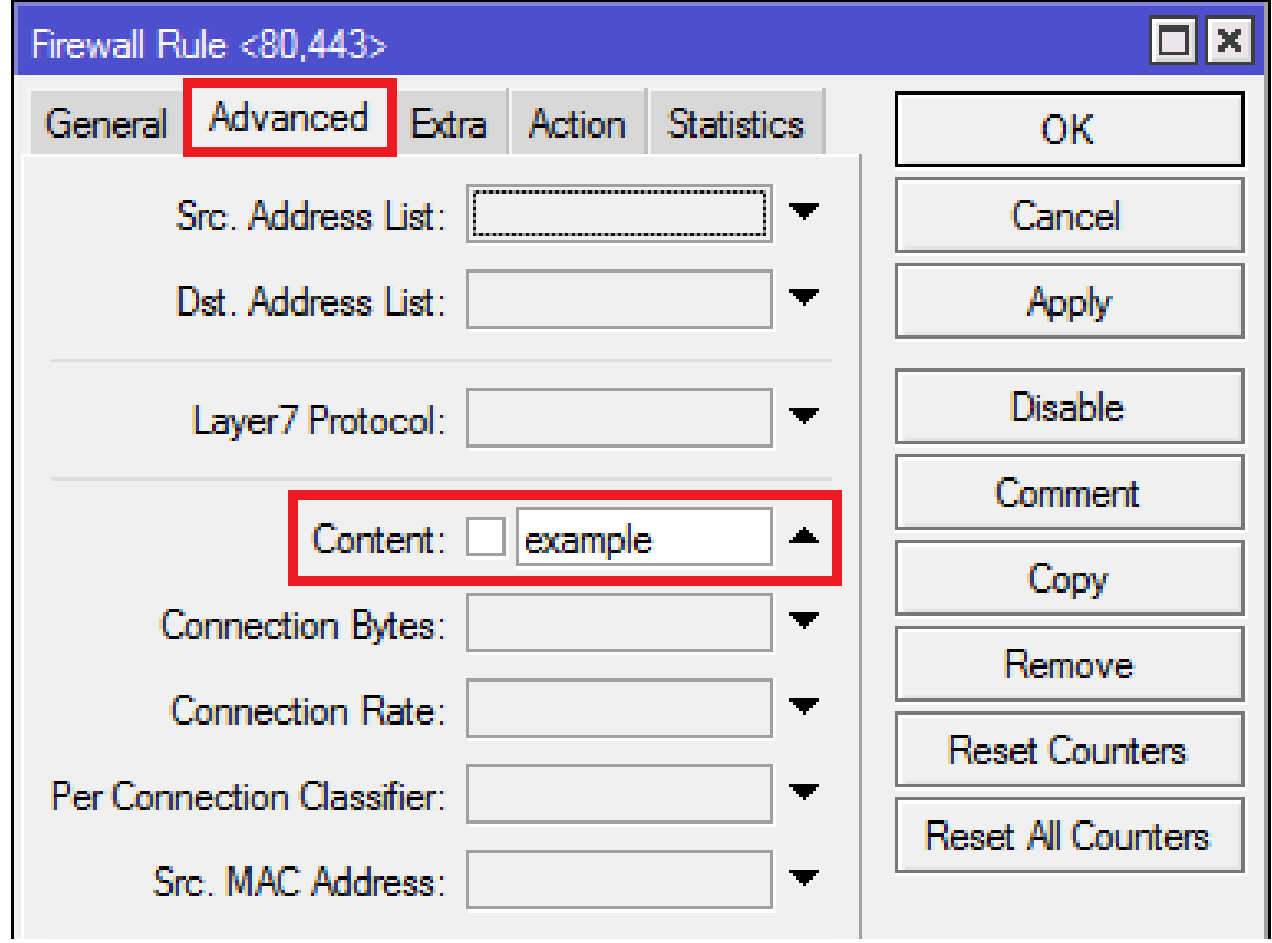

# 4. Content Filter – Result

• We can't access example.com with TCP/80 and TCP/443

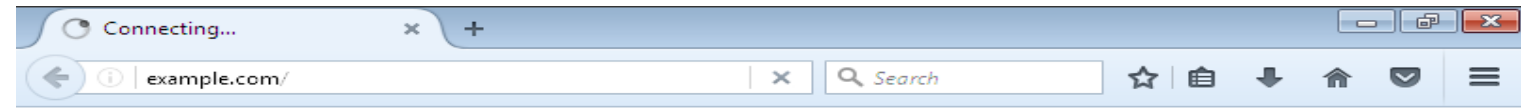

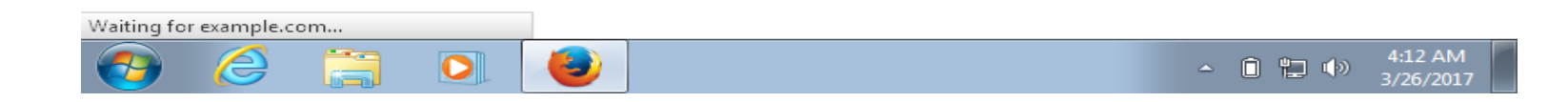

# 4. Content Filter – Result

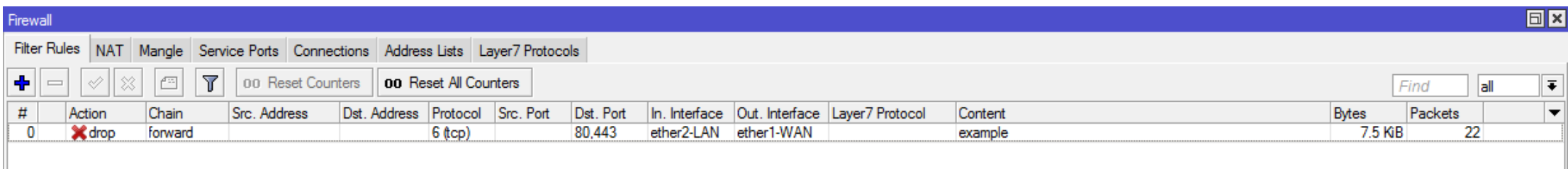

# 5. Layer 7 Firewall

- Layer 7 Firewall will search the packet patterns in ICMP/TCP/UDP Streams with the first 10 packets and 2KB packets
- If the pattern is not found in the collected data, the matcher stops inspecting further.
- High CPU Load, because router need to search the packet patterns
- The Regular Expression (regex) is sensitive case

# 5. Layer 7 Firewall – Regular Expressions

#### .\*(example)+.\*

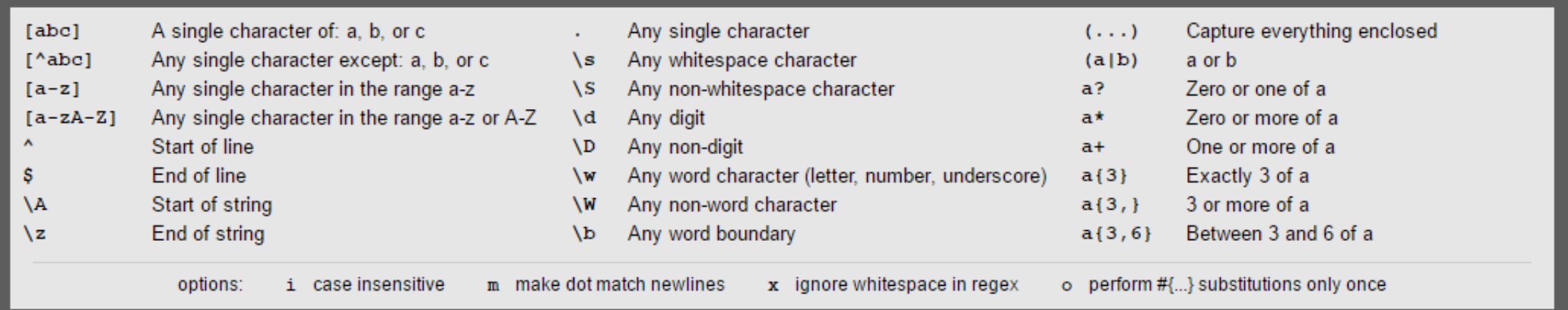

/ip firewall layer7-protocol add name=example regexp=".\*(example)+.\*"

# 5. Layer 7 Firewall – Applying

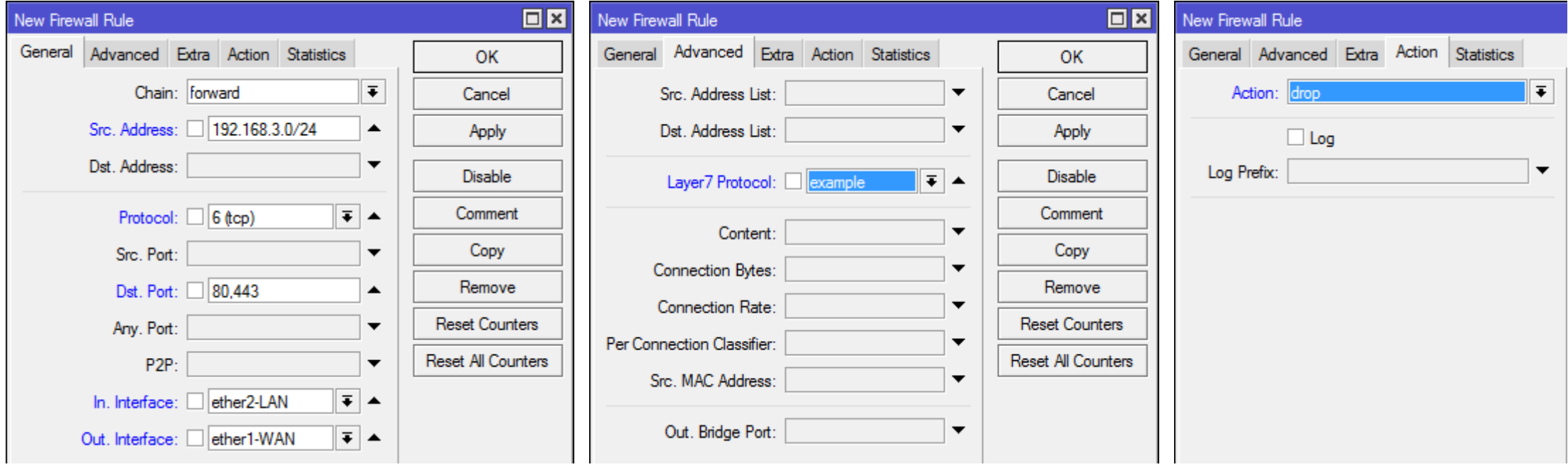

We are try to block or drop on filter rule with Layer 7 regex too, we can do more creation with it, just be creative  $\odot$ 

# 6. Dst. IP Address/Port Block

- Will block by specified IP address, port, protocol, content, regexp and many more (defined on /ip firewall filter)
- We can create address-list manually
- We can create address-list dynamically (see below)

# 6. Dst. IP Address/Port Block – Applying (1)

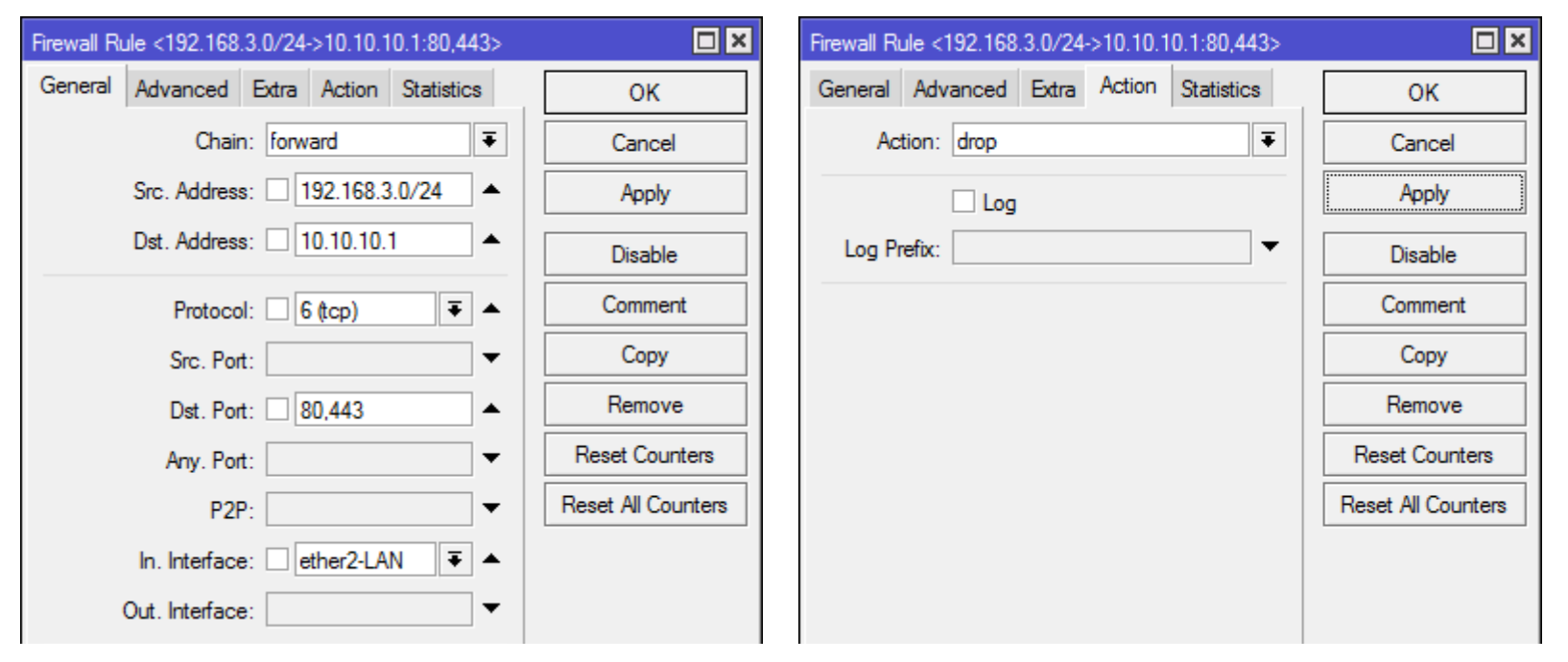

#### We are try to a local website

/ip firewall filter add action=drop chain=forward dst-address=10.10.10.1 dst-port=80,443 ininterface=ether2-LAN protocol=tcp src-address=192.168.3.0/24

# 6. Dst. IP Address/Port Block – Applying (2)

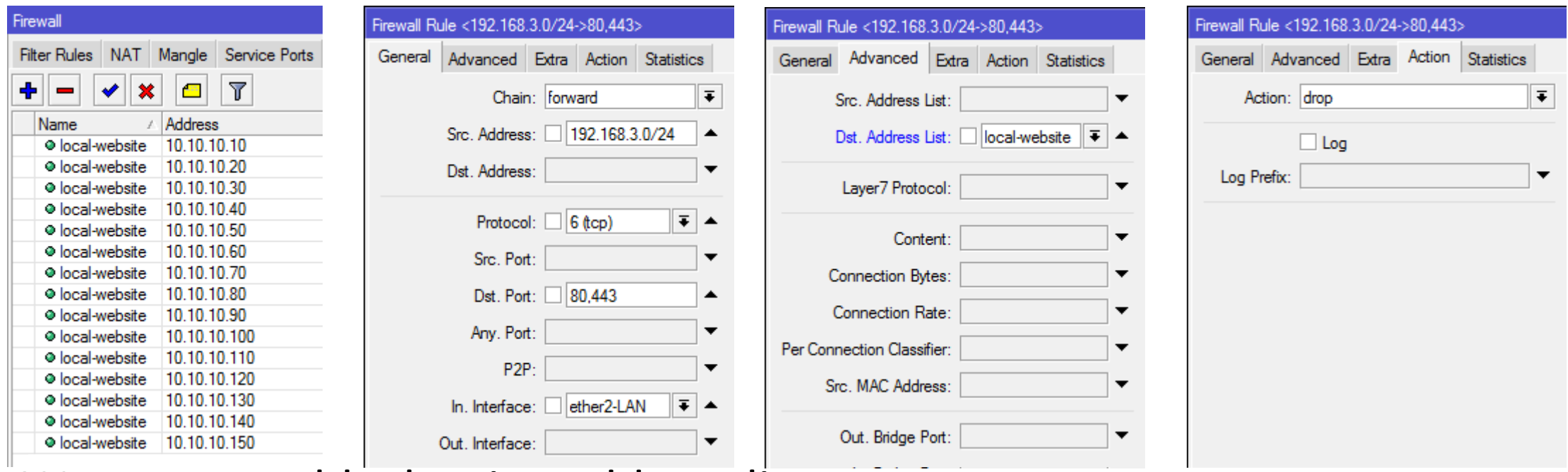

We are try to block using address-list

: for x from =  $1$  to =  $15 \setminus$ 

do={/ip firewall address-list add address="10.10.10.\$"x"0" list=local-website}

/ip firewall filter add action=drop chain=forward dst-address-list=local-website dst-port=80,443 in-interface=ether1 protocol=tcp src-address=192.168.3.0/24

# 6. Dst. IP Address/Port Block – Applying (3)

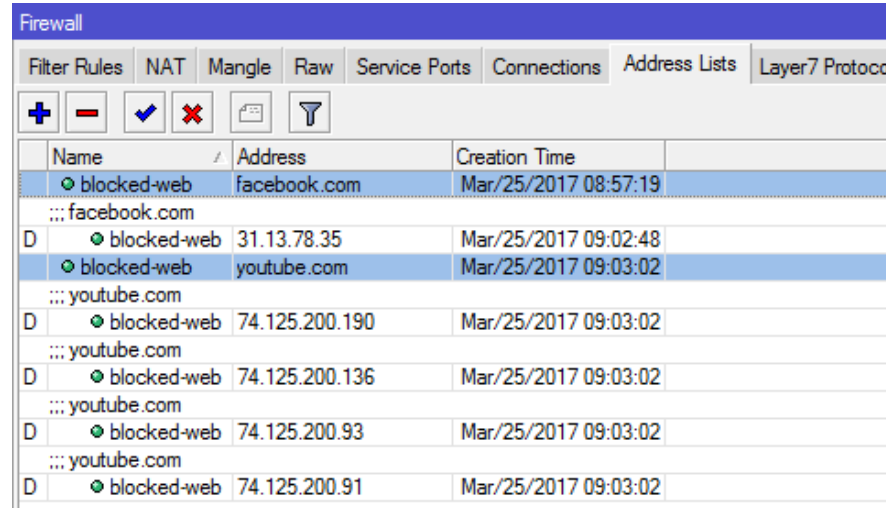

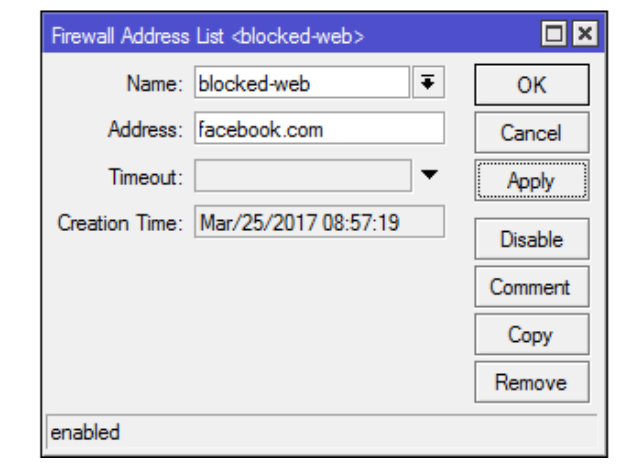

**We are try to block using dynamic** address-list, create the address-list first /ip firewall address-list add list=blocked-web address=facebook.com /ip firewall address-list add list=blocked-web address=youtube.com Then block with /ip firewall filter /ip firewall filter add chain=forward action=drop

dst-address-list=blocked-web

# 6. Dst. IP Address/Port Block – Applying (3)

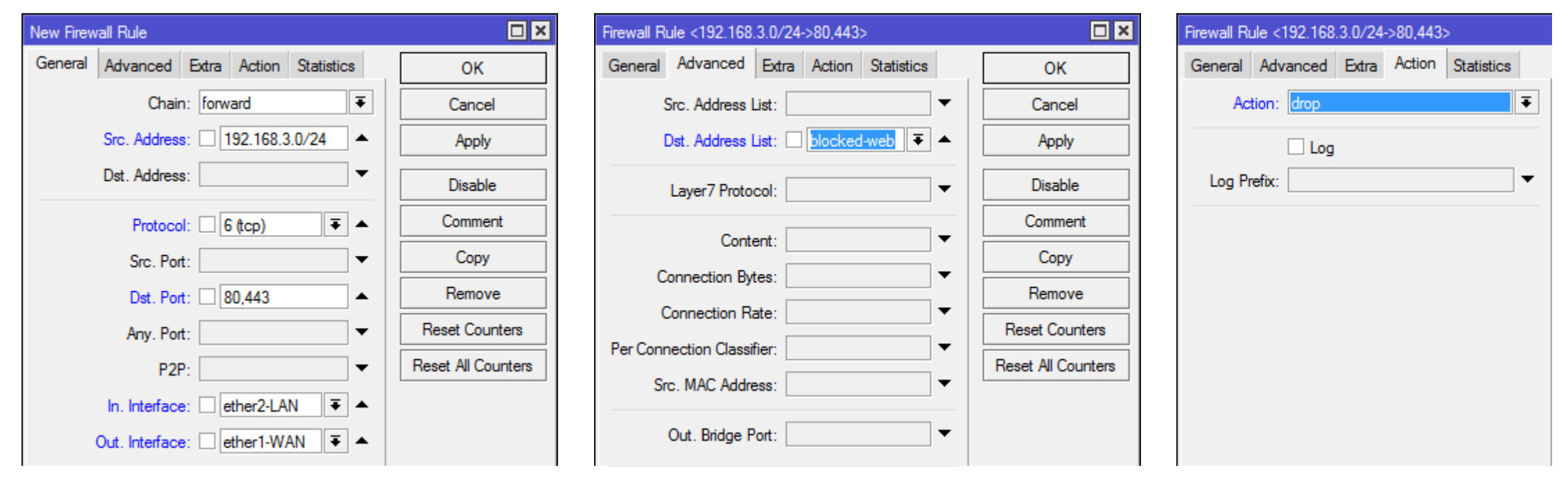

We are try to block using dynamic address-list we made before /ip firewall filter add chain=forward action=drop dst-address-list=blocked-web

which one the best? depends on your network and what you block  $\odot$ 

# are we finish? NO! we need to see the main problem  $\odot$

# The Main Problem (VPN/Tunnel)

- Someone who using tunnel, we need to block the tunnel too
- How we block tunnel? We need to learn the packet pattern
- Learn how tunnel is on <http://rickfreyconsulting.com/mikrotik-vpns/>
- For the example we will block PPTP (TCP/1723) & L2TP (UDP/1701) /ip firewall filter

add action=drop chain=forward dst-port=1723 in-interface=ether2-LAN outinterface=ether1-WAN protocol=tcp

add action=drop chain=forward dst-port=1701 in-interface=ether2-LAN outinterface=ether1-WAN protocol=udp

## Another Solution

- **Block All, Accept Few**
- For the example, we will try to allow ping only

/ip firewall filter

add chain=forward dst-address=8.8.8.8 protocol=icmp srcaddress=192.168.3.0/24

add action=drop chain=forward dst-address=0.0.0.0/0 srcaddress=192.168.3.0/24

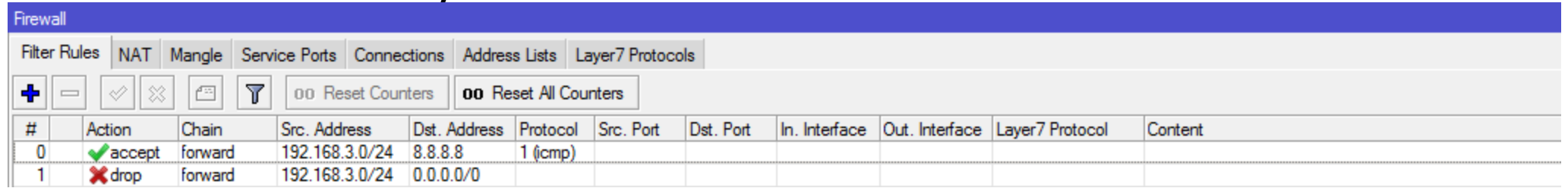

### Question & Answer

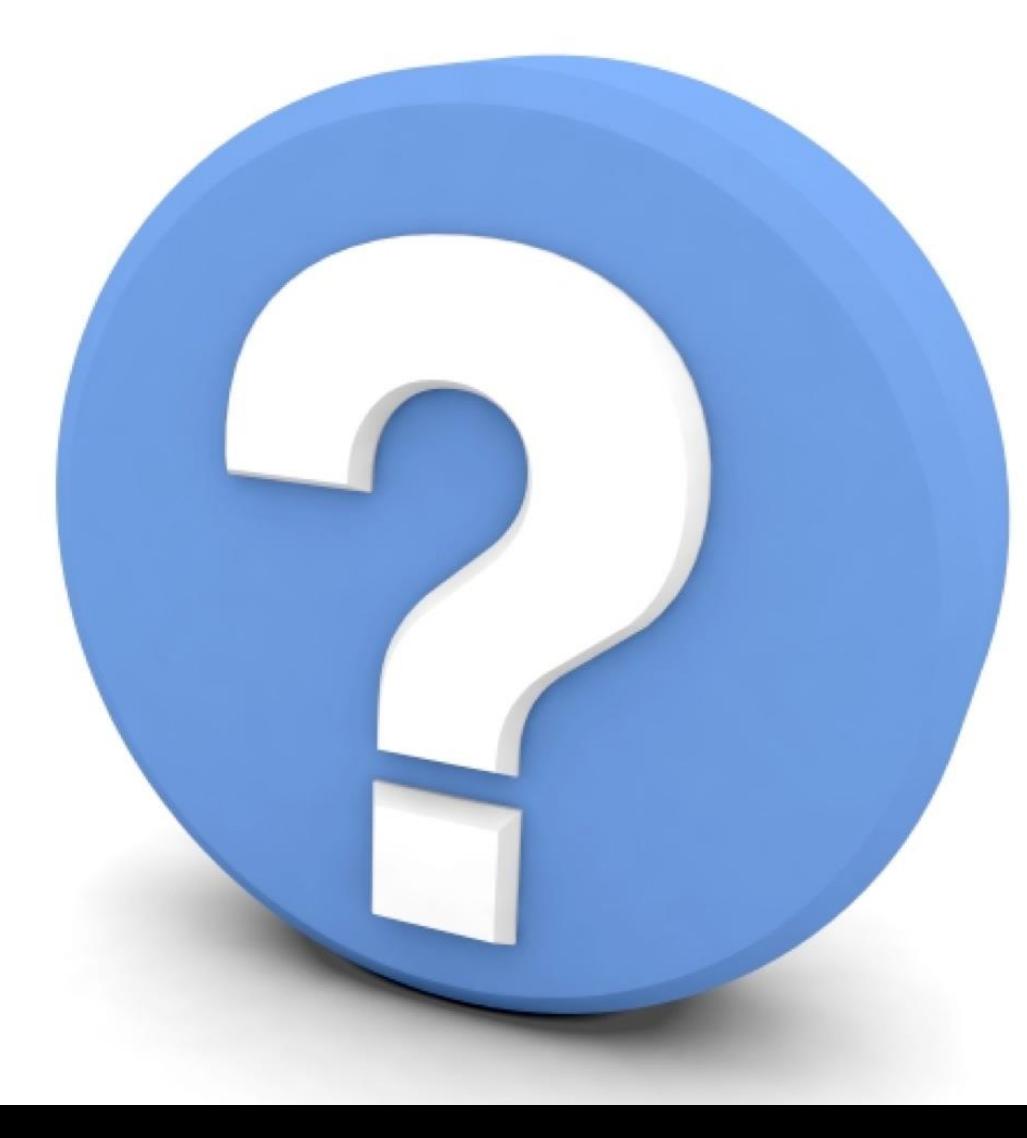

# Question  $\boldsymbol{\mathcal{S}}$ Answer

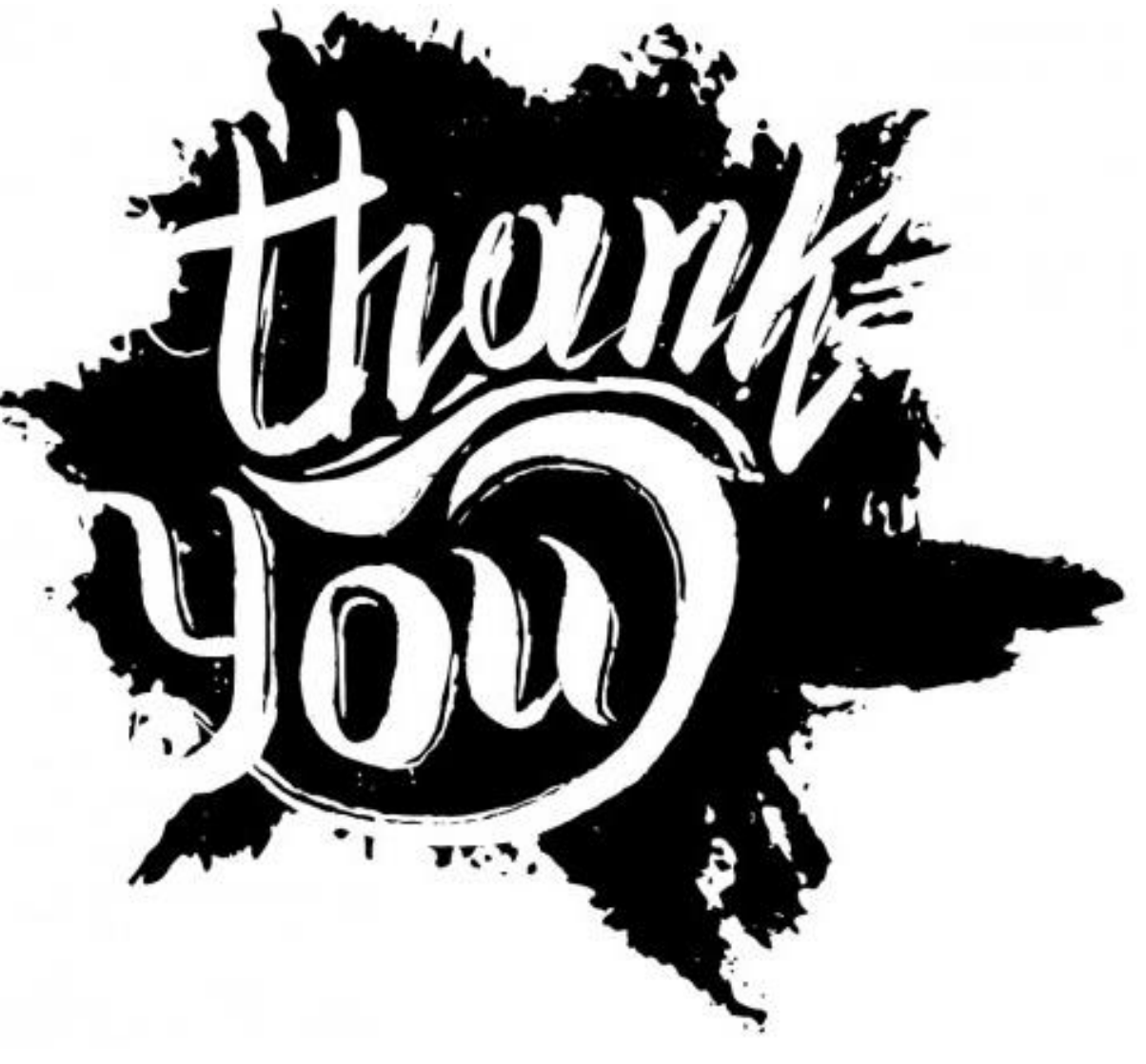

& don't feel so hard to contact or consult with me I am available on **michael[at]takeuchi[dot]id** and listed in **MikroTik Certified Consultant**